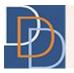

# Expenditure

DDD IT Department

Author:DDD IT DepartmentTitle:ExpenditureApplication:iRecord

Date: 10/15/2015 Page: 1 Version: 1.0

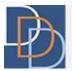

### **Table of Contents**

| EXPENDITURE              |    |
|--------------------------|----|
| Expenditure Tile         | 2  |
| EXPENDITORE TILE         |    |
|                          | -  |
| Expenditure Grid         |    |
| View or Post Expenditure |    |
| Post Expenditure         |    |
| VIEW EXPENDITURE         | 16 |
| Delete Expenditure       |    |
| User Privileges          | 22 |
|                          |    |

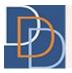

### Expenditure

Expenditure is a new feature on iRecord. It provides the FI or SFI to post expenditure for a service. The option to post expenditure depends on the status of the plan and the payment source of the service. Expenditure is available for an approved plan (most recent macro plan and any of its approved revisions) and a service with the Fiscal Intermediary payment source.

Refer to User Privileges to view the available permissions for your user role.

#### **Expenditure Tile**

The Expenditure pop-up tile is available from the menu options of the appropriate service on an approved plan, shown in the following figure.

The tile is divided into 3 sections.

| Division of<br>Developmental<br>Disabilities                                                                                                |                                                                 |                                  |                          |                       |                                                                                             |                                                                                                    |
|----------------------------------------------------------------------------------------------------|-----------------------------------------------------------------|----------------------------------|--------------------------|-----------------------|---------------------------------------------------------------------------------------------|----------------------------------------------------------------------------------------------------|
| James Harmony                                                                                                    | Demographics                                                    | Plans ≡                          | Documents                | Notes                 | Tosti                                                                                       | ng                                                                                                    |
| ID : 101304<br>Age : 29                                                                                                    | PLANS                                                           | ACTIONS                          |                          |                       | 162                                                                                         |                                                                                                    |
| DOB : 8/20/1986<br>County : Somerset<br>Program : Supports Program<br>SSN :                                                                 | James needs to be pro                                           | Ou<br>vided with equipment train | Version : 1.07           |                       |                                                                                             |                                                                                                    |
| Medicaid ID :<br>Medicaid Type : Disability-CN Medicaid Only-NMP<br>DDD Status : Eligible For DDD Services<br>Eligibility : Age FC Medicaid |                                                                 |                                  |                          |                       | Interim<br>10890/16480                                                                      | )                                                                                                    |
|                                                                                                    | View Exceptions                                                 |                                  | Service 1                | : Individual Supports |                                                                                             | <b>e</b>                                                                                                 |
| Outcomes [<br>Outcome 1 : \$1,840.00                                                                                                    | View Exceptions<br>View Service<br>Expenditure<br>Claims : FI(A | PT                               | Provider :<br>Location : | AddCare, Inc.<br>Home | Start Date : 7/27/2015<br>End Date : 9/18/2015<br>Unit Type : Hour(s)<br>Frequency : Weekly | Rate : \$20.00<br>Total Units : 18<br>Total Cost : \$360.00<br>Expended : \$200.00<br>Balance : \$160.00 |
| Outcome 2 : \$360.00                                                                                                    | Testing                                                         | 5                                | sting                    | resting               | , cti                                                                                       | ng                                                                                                    |
| Outcome 3 : \$0.00                                                                                                    | Test                                                            |                                  |                          |                       |                                                                                             |                                                                                                    |
| Outcome 5 : \$3,940.00                                                                                                    | Testing                                                         |                                  |                          |                       |                                                                                             |                                                                                                    |
| Outcome 6 : \$4,750.00                                                                                                    |                                                                 |                                  |                          |                       |                                                                                             |                                                                                                    |

#### **Service Details**

• The **Service Details** is self-explanatory and lists the basic information of the service, as shown in the following figure. For a service provided by an SDE (Self-Directed Employee), this section also displays the name of the provider.

Author:DDD IT DepartmentTitle:ExpenditureApplication:iRecord

Date: 10/15/2015 Page: 3 Version: 1.0

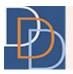

|                                                          |                            |                                                                |                                                                      | Service 2 : Assis             | tive Technology |
|----------------------------------------------------------|----------------------------|----------------------------------------------------------------|----------------------------------------------------------------------|-------------------------------|-----------------|
|                                                          | Code                       | : Individua<br>: H2016IS<br>: AddCare                          |                                                                      | Service Z : Assis             | Units \$20      |
| Date<br>09/16/15<br>09/09/15                             | Units<br>1                 | <b>Total</b><br>\$20.00<br>\$20.00                             | Post Date<br>10/14/15<br>10/14/15                                    | Clear Filter<br>Post By<br>JE | Description     |
| 09/02/15<br>08/26/15<br>08/19/15<br>08/12/15<br>08/05/15 | 1<br>1<br>1<br>1<br>1<br>1 | \$20.00<br>\$20.00<br>\$20.00<br>\$20.00<br>\$20.00<br>\$20.00 | 10/14/15<br>10/14/15<br>10/14/15<br>10/14/15<br>10/14/15<br>10/13/15 | JE<br>JE<br>JE<br>JE          | Notes           |
| Showing 1                                                | to 7 of 8                  | entries                                                        |                                                                      | (>                            | \$ V            |

#### **Expenditure Grid**

• View the message, shown in the following figure, for a service that does not have any posted expenditure.

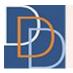

|                                                                                                    | istive Technology                       |
|----------------------------------------------------------------------------------------------------|-----------------------------------------|
| Service Details<br>Procedure : Individual Supports<br>Code : H2016ISE<br>Provider : AddCare, Inc.<br>Location : Home | Service Delivery Date Units Rate \$0.00 |
| No expenditure has been posted for this service.                                                                     | Description                             |
|                                                                                                    | Notes                                   |
|                                                                                                    | Notes                                   |

• For a service with posted expenditure details, view the grid as shown in the following figure.

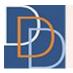

|                                  |                |                               |                                  | Service 2 : Assis             | ive Technology |
|----------------------------------|----------------|-------------------------------|----------------------------------|-------------------------------|----------------|
|                                  |                | Servi                         | ce Details                       |                               |                |
|                                  | Code           | : H2016IS<br>: AddCare        |                                  |                               | Units \$20     |
| Date<br>09/16/15                 | Units<br>1     | <b>Total</b> \$20.00          | Post Date<br>10/14/15            | Clear Filter<br>Post By<br>JE | Description    |
| 09/09/15<br>09/02/15             | 1              | \$20.00<br>\$20.00            | 10/14/15<br>10/14/15             | JE                            |                |
| 08/26/15<br>08/19/15<br>08/12/15 | 1<br>1<br>1    | \$20.00<br>\$20.00<br>\$20.00 | 10/14/15<br>10/14/15<br>10/14/15 | JE<br>JE                      | Notes          |
| 08/05/15<br>Showing 1            | 1<br>to 7 of 8 | \$20.00<br>entries            | 10/13/15                         | JE                            |                |

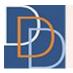

|                                              |             | Servi                         | ce Details           |              |             |
|----------------------------------------------|-------------|-------------------------------|----------------------|--------------|-------------|
| P                                            | rocedure    | : Individua                   | l Supports           |              |             |
|                                              | Code        | : H2016IS                     | E                    |              |             |
|                                              | Provider    | : AddCare                     | , Inc.               |              | Units \$20  |
|                                              | Location    | : Home                        |                      |              |             |
|                                              |             |                               |                      |              |             |
|                                              |             |                               |                      |              | Total       |
|                                              |             |                               |                      |              |             |
| _                                            |             |                               |                      |              |             |
| Ŀħ                                           |             |                               |                      | Clear Filter | Description |
| Date                                         | Units       | Total                         | Post Date            | Post By      |             |
|                                              | 1           | \$20.00                       | 10/14/15             | JE           |             |
| 09/16/15                                     |             | \$20.00                       | 10/14/15             | JE           |             |
| 09/16/15<br>09/09/15                         | 1           | Q20.00                        |                      |              |             |
| 09/09/15                                     | 1<br>1      | \$20.00                       | 10/14/15             | JE           |             |
|                                              |             |                               | 10/14/15<br>10/14/15 | JE           | Notes       |
| 09/09/15<br>09/02/15                         | 1           | \$20.00                       |                      |              | Notes       |
| 09/09/15<br>09/02/15<br>08/26/15             | 1           | \$20.00<br>\$20.00            | 10/14/15             | JE           | Notes       |
| 09/09/15<br>09/02/15<br>08/26/15<br>08/19/15 | 1<br>1<br>1 | \$20.00<br>\$20.00<br>\$20.00 | 10/14/15<br>10/14/15 | JE           | Notes       |

Sort the grid from any column in ascending or descending order. By default, the grid is sorted in the descending order of **Date**. View ▼ or ▲ adjacent to the column header that sorts the grid (the grid is sorted according to the column that displays the icon). ▼ represents a descending order sort and ▲ denotes an ascending order sort.

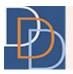

|                                  |          | Serv         | ice Details |              |                       |
|----------------------------------|----------|--------------|-------------|--------------|-----------------------|
| Р                                | rocedure | e : Individu | al Supports |              | Service Delivery Date |
|                                  | Code     | e : H2016I   | SE          |              |                       |
|                                  | Provide  | r : AddCar   | e, Inc.     |              | Units \$20            |
|                                  | Locatio  | n : Home     |             |              |                       |
|                                  |          |              |             |              |                       |
|                                  |          |              |             |              | Total                 |
|                                  |          |              |             | ]            |                       |
| Ŀ                                |          | Enter        | Keywords    | Clear Filter | Description           |
| Date 🔻                           | Units    | Total        | Post Date   | Post By      |                       |
| 09/16/15                         | 1        | \$20.00      | 10/14/15    | JE           |                       |
| 09/09/15                         | 1        | \$20.00      | 10/14/15    | JE           |                       |
| 09/02/15                         | 1        | \$20.00      | 10/14/15    | JE           |                       |
| 00.02.10                         | 1        | \$20.00      | 10/14/15    | JE           | Notes                 |
|                                  | 1        | \$20.00      | 10/14/15    | JE           |                       |
| 08/26/15                         |          | \$20.00      | 10/14/15    | JE           |                       |
| 08/26/15<br>08/19/15<br>08/12/15 | 1        |              | 10/13/15    | JE           |                       |
| 08/26/15<br>08/19/15             | 1        | \$20.00      |             |              | •                     |

• Export the grid details to an Excel file using the 😰 icon. Click 😰 and iRecord opens the Save As dialog box on your device.

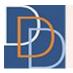

|                                              |             | Servi                         | ce Details                       |              |             |
|----------------------------------------------|-------------|-------------------------------|----------------------------------|--------------|-------------|
| Р                                            | rocedure    | : Individua                   | I Supports                       |              |             |
|                                              | Code        | : H2016ISI                    | E                                |              |             |
|                                              | Provider    | : AddCare                     | , Inc.                           |              |             |
|                                              | Location    |                               |                                  |              | Units (\$20 |
|                                              |             |                               |                                  |              |             |
|                                              |             |                               |                                  |              | Total       |
|                                              |             |                               |                                  |              | Total       |
|                                              |             |                               |                                  |              |             |
| D:                                           |             |                               |                                  | Clear Filter | Description |
| Date                                         | Units       | Total                         | Post Date                        | Post By      | Description |
|                                              | 1           | \$20.00                       | 10/14/15                         | JE           |             |
| 09/16/15                                     |             |                               | 40144145                         | 15           |             |
| 09/16/15<br>09/09/15                         | 1           | \$20.00                       | 10/14/15                         | JE           |             |
|                                              | 1           | \$20.00<br>\$20.00            | 10/14/15                         | JE           |             |
| 09/09/15                                     |             |                               |                                  |              | Notes       |
| 09/09/15<br>09/02/15                         | 1           | \$20.00                       | 10/14/15                         | JE           | Notes       |
| 09/09/15<br>09/02/15<br>08/26/15             | 1           | \$20.00<br>\$20.00            | 10/14/15<br>10/14/15             | JE           | Notes       |
| 09/09/15<br>09/02/15<br>08/26/15<br>08/19/15 | 1<br>1<br>1 | \$20.00<br>\$20.00<br>\$20.00 | 10/14/15<br>10/14/15<br>10/14/15 | JE<br>JE     | Notes       |

• Filter the grid using the text box. The grid displays the line items containing the characters entered within the box. Click the Clear Filter Button to clear the text box and the filter.

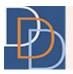

|                                                                                  |             | Serv               | vice Details         |              |                       |
|----------------------------------------------------------------------------------|-------------|--------------------|----------------------|--------------|-----------------------|
| P                                                                                | rocedure    | : Individu         | al Supports          |              | Service Delivery Date |
|                                                                                  |             | : H2016IS          |                      |              |                       |
|                                                                                  | Provider    | AddCare            | e, Inc.              |              | Units \$20            |
|                                                                                  | Location    | : Home             |                      |              |                       |
|                                                                                  |             |                    |                      |              |                       |
|                                                                                  |             |                    |                      |              | Total                 |
|                                                                                  |             |                    |                      |              |                       |
|                                                                                  |             | C                  |                      |              |                       |
| Ŀ                                                                                |             | Enter              | Keywords             | Clear Filter | Description           |
| Date 🔻                                                                           | Units       | Total              | Post Date            | Post By      |                       |
|                                                                                  | 1           | \$20.00            | 10/14/15             | JE           |                       |
| 09/16/15                                                                         |             | \$20.00            | 10/14/15             | JE           |                       |
|                                                                                  | 1           | \$20.00            | 10/14/15             | JE           |                       |
| 09/09/15                                                                         | 1           | φ20.00             |                      |              |                       |
| 09/09/15<br>09/02/15                                                             |             | \$20.00            | 10/14/15             | JE           | Notes                 |
| 09/09/15<br>09/02/15<br>08/26/15                                                 | 1           |                    | 10/14/15<br>10/14/15 | JE           | Notes                 |
| 09/09/15<br>09/02/15<br>08/26/15<br>08/19/15                                     | 1           | \$20.00            |                      |              | Notes                 |
| 09/16/15<br>09/09/15<br>09/02/15<br>08/26/15<br>08/19/15<br>08/12/15<br>08/05/15 | 1<br>1<br>1 | \$20.00<br>\$20.00 | 10/14/15             | JE           | Notes                 |

#### **View or Post Expenditure**

• To view the expenditure details, select a line item on the grid and it is available in the section shown in the following figure.

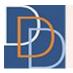

|                                                                              |                       | Servi                                               | ce Details                                               |                      |             |
|------------------------------------------------------------------------------|-----------------------|-----------------------------------------------------|----------------------------------------------------------|----------------------|-------------|
| P                                                                            | rocedure              | : Individua                                         | I Supports                                               |                      |             |
|                                                                              | Code                  | : H2016IS                                           | E                                                        |                      |             |
|                                                                              | Provider              | : AddCare                                           | , Inc.                                                   |                      | Units \$20  |
|                                                                              | Location              |                                                     |                                                          |                      |             |
|                                                                              |                       |                                                     |                                                          |                      |             |
|                                                                              |                       |                                                     |                                                          |                      | Total       |
|                                                                              |                       |                                                     |                                                          |                      | - Total     |
|                                                                              |                       |                                                     |                                                          |                      |             |
| D,                                                                           |                       |                                                     |                                                          | Clear Filter         | Description |
|                                                                              |                       |                                                     |                                                          |                      | Description |
| Date                                                                         | Units                 | Total                                               | Post Date                                                | Post By              |             |
|                                                                              | Units<br>1            | Total<br>\$20.00                                    | Post Date 10/14/15                                       | Post By              |             |
| 09/16/15                                                                     |                       |                                                     |                                                          |                      |             |
| 09/16/15<br>09/09/15                                                         | 1                     | \$20.00                                             | 10/14/15                                                 | JE                   |             |
| 09/16/15<br>09/09/15<br>09/02/15                                             | 1                     | \$20.00<br>\$20.00                                  | 10/14/15<br>10/14/15                                     | JE                   | Notes       |
| 09/16/15<br>09/09/15<br>09/02/15<br>08/26/15                                 | 1<br>1<br>1           | \$20.00<br>\$20.00<br>\$20.00                       | 10/14/15<br>10/14/15<br>10/14/15                         | JE<br>JE             | Notes       |
| Date<br>09/16/15<br>09/09/15<br>09/02/15<br>08/26/15<br>08/19/15<br>08/12/15 | 1<br>1<br>1<br>1      | \$20.00<br>\$20.00<br>\$20.00<br>\$20.00            | 10/14/15<br>10/14/15<br>10/14/15<br>10/14/15             | JE<br>JE<br>JE       | Notes       |
| 09/16/15<br>09/09/15<br>09/02/15<br>08/26/15<br>08/19/15                     | 1<br>1<br>1<br>1<br>1 | \$20.00<br>\$20.00<br>\$20.00<br>\$20.00<br>\$20.00 | 10/14/15<br>10/14/15<br>10/14/15<br>10/14/15<br>10/14/15 | JE<br>JE<br>JE<br>JE | Notes       |

- Click 🖄 to remove the selection and/or clear the expenditure details within the section.
- Post the expenditure details (by the appropriate role) within this section.

#### **Post Expenditure**

Post expenditure is permitted for FI and SFI user roles of the most recently approved macro plan and any of its approved revisions. You can post expenditure only for services with the Fiscal Intermediary payment source.

The instructions below discuss the procedure to post expenditure for a service.

#### To post expenditure

1. Click for an appropriate service and view the menu options, shown in the following figure.

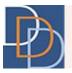

| Division of<br>Developmental<br>Disabilities                                                                                                    |                                        | ,                        |                                                                                                    | 10                    | 10                                             |                                                                    |
|----------------------------------------------------------------------------------------------------|----------------------------------------|--------------------------|----------------------------------------------------------------------------------------------------|-----------------------|------------------------------------------------|--------------------------------------------------------------------|
| James Harmony                                                                                                    | Demographics                           | Plans =                  | Documents                                                                                                    | Notes                 | Testin                                         |                                                                    |
| ID : 101304<br>Age : 29                                                                                                    | PLANS                                  | PLANS ACTIONS            |                                                                                                    |                       |                                                |                                                                    |
| DOB : 6/201996<br>County : Somerset<br>Program : Supports Program<br>SSN :<br>Medicaid ID :<br>Medicaid Tips : Disability-CN Medicaid Only-NMP<br>DDD Status : Eligible For DDD Services<br>Eligibility : Age FC Medicaid | James needs to be pro                  | ovided with equipment tr | Plan Info           Version : 1.07         Status : A           Due Date : 9/19/2015         Start Date : 7/21/2015           Interim         10890/15480 |                       |                                                |                                                                    |
|                                                                                                    |                                        |                          | Service 1                                                                                                    | : Individual Supports |                                                | 60                                                                 |
| Outcomes                                                                                                    | View Service ode : H20                 |                          | Provider :<br>Location :                                                                                                    | AddCare, Inc.<br>Home | Start Date : 7/27/2015<br>End Date : 9/18/2015 | Rate : \$20.00<br>Total Units : 18                                 |
| Outcome 1 : \$1,840.00                                                                                                    | Expenditure nce : PCI<br>Claims : FI(A |                          |                                                                                                    |                       | Unit Type : Hour(s)<br>Frequency : Weekly      | Total Cost : \$360.00<br>Expended : \$200.00<br>Balance : \$160.00 |
| Outcome 2 : \$360.00                                                                                                    | Testing                                | 2                        | esting                                                                                                    | Testing               | Testir                                         | B                                                                  |
| Outcome 3 : \$0.00                                                                                                    | Test                                   |                          |                                                                                                    |                       |                                                |                                                                    |
| Outcome 5 : \$3,940.00                                                                                                    | Testing                                |                          |                                                                                                    |                       |                                                |                                                                    |
| Outcome 6 : \$4,750.00                                                                                                    |                                        |                          |                                                                                                    | ing                   |                                                |                                                                    |

2. Click **Expenditure** and view the expenditure pop-up tile, as shown in the following figure.

| D  | emographics                                                             | Plans =                   | Documents                | Notes                            |   |                                                                 |                                                                                                    |
|----|-------------------------------------------------------------------------|---------------------------|--------------------------|----------------------------------|---|-----------------------------------------------------------------|----------------------------------------------------------------------------------------------------|
|    |                                                                         | ACTIONS                   |                          |                                  |   |                                                                 |                                                                                                    |
|    |                                                                         | Out                       | come 2                   | [                                | 2 | Pla                                                             | n Info                                                                                                 |
| Já | ames needs to be prov                                                   | ided with equipment train |                          | ound the home.                   |   | Version : 1.07<br>Due Date : 9/19/2015                          | Status : A<br>Start Date : 7/21/2015                                                                   |
|    | _                                                                       |                           | 2 : Assistive Technology |                                  |   | 10890/16480                                                     |                                                                                                    |
| Ţ  | Procedure : Indivi<br>Code : H201<br>Provider : AddC<br>Location : Home | 6ISE<br>are, Inc.         | Se                       | Service Delivery Date Units Rate |   |                                                                 |                                                                                                    |
|    |                                                                         | -                         | \$0.00                   | Description                      |   | ate: 7/27/2015<br>ate: 9/18/2015<br>/pe: Hour(s)<br>ncy: Weekly | Rate : \$20.00<br>Total Units : 18<br>Total Cost : \$360.00<br>Expended : \$0.00<br>Balance : \$360.00 |
|    | No expenditure has been posted for this service.                        |                           |                          | Description                      |   |                                                                 | IB TE                                                                                                  |
|    |                                                                         |                           |                          | Ś                                |   | Test                                                            |                                                                                                    |

3. Enter the details within the fields. For more information, refer to the following table.

Author:DDD IT DepartmentTitle:ExpenditureApplication:iRecord

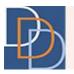

| Field                 | Description Select the date that the service was delivered to the participant.          Jun       2015       O         Su       Ma       Tu       Wa       Th       Fr       Sa         |                                             |                             |                  |                    |         |         |        |  |  |
|-----------------------|----------------------------------------------------------------------------------------------------|---------------------------------------------|-----------------------------|------------------|--------------------|---------|---------|--------|--|--|
|                       | Select the dat                                                                                                    | e that                                      | the se                      | rvice            | was de             | livere  | d to th | ne par |  |  |
|                       |                                                                                                    | 0                                           | Jun                         |                  | ✔ 20               | 015     | ~       | 0      |  |  |
|                       |                                                                                                    | Su                                          | Мо                          | Tu               | We                 | Th      | Fr      | Sa     |  |  |
|                       |                                                                                                    |                                             | 1                           | 2                | 3                  | 4       | 5       | 6      |  |  |
|                       |                                                                                                    | 7                                           | 8                           | 9                | 10                 | 11      | 12      | 13     |  |  |
| Service Delivery Date |                                                                                                    | 14                                          | 15                          | 16               | 17                 | 18      | 19      | 20     |  |  |
|                       |                                                                                                    | 21                                          | 22                          | 23               | 24                 | 25      | 26      | 27     |  |  |
|                       |                                                                                                    | 28                                          | 29                          | 30               |                    |         |         |        |  |  |
|                       | section. Click and select the date.<br>Mandatory/Optional: Mandatory<br>Date format: MM/DD/YY<br>Enter the number of units provided on the selected date.                               |                                             |                             |                  |                    |         |         |        |  |  |
| Units                 | The units cannot exceed the number planned for the service on that<br>particular week. For a day service, this field displays 1 and it is<br>disabled.<br>Mandatory/Optional: Mandatory |                                             |                             |                  |                    |         |         |        |  |  |
| Rate                  | The unit rate<br>maximum val<br>For a service v<br>value and it is<br>For a service v<br>maximum val                                                                                    | of serv<br>ue.<br>with a<br>disab<br>with a | vice is e<br>define<br>led. | either<br>d rate | define<br>, the fi | eld dis | splays  | the a  |  |  |
|                       | Mandatory/O                                                                                                    | ptiona                                      | ıl: Man                     | dator            | У                  |         |         |        |  |  |

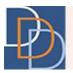

| Field        | Description                                                                                                    |  |  |  |  |  |  |
|--------------|----------------------------------------------------------------------------------------------------|--|--|--|--|--|--|
| Time In      | This field appears when the service is provided by an SDE.<br>Select the time that the service started on the selected date.   |  |  |  |  |  |  |
|              | Mandatory/Optional: Optional                                                                                                   |  |  |  |  |  |  |
| Time Out     | This field appears when the service is provided by an SDE.<br>Select the time that the service ended on the selected date.     |  |  |  |  |  |  |
|              | Mandatory/Optional: Optional                                                                                                   |  |  |  |  |  |  |
| Parking      | This field appears for the <b>Transportation</b> service.<br>Enter the amount paid for parking.                                |  |  |  |  |  |  |
|              | Mandatory/Optional: Optional                                                                                                   |  |  |  |  |  |  |
| Tolls        | This field appears for the <b>Transportation</b> service.<br>Enter the amount paid for tolls.                                  |  |  |  |  |  |  |
|              | Mandatory/Optional: Optional                                                                                                   |  |  |  |  |  |  |
| Public Trans | This field appears for the <b>Transportation</b> service.<br>Enter the amount paid for public transportation.                  |  |  |  |  |  |  |
|              | Mandatory/Optional: Optional                                                                                                   |  |  |  |  |  |  |
| Total        | View the total amount for the service delivered on the selected date.<br>Total = Units * Rate + Parking + Tolls + Public Trans |  |  |  |  |  |  |
|              | Enter the description of service delivery on the selected date.                                                                |  |  |  |  |  |  |
| Description  | Mandatory/Optional: Optional<br>Max limit: 500 characters                                                                      |  |  |  |  |  |  |
| Notos        | Enter any relevant notes related to service delivery on the selected date.                                                     |  |  |  |  |  |  |
| Notes        | Mandatory/Optional: Optional<br>Max limit: 500 characters                                                                      |  |  |  |  |  |  |

4. Click 🗸 , shown in the following figure, to save and post the expenditure.

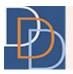

| Demographi           | cs        | Plans 🗏                                                                                                   | Documents        | Notes                                                                                | Test            | INB                                                                                                    |
|----------------------|-----------|----------------------------------------------------------------------------------------------------|------------------|--------------------------------------------------------------------------------------|-----------------|----------------------------------------------------------------------------------------------------|
| PLANS                |           | ACTIONS                                                                                                   |                  |                                                                                      | 0               |                                                                                                    |
|                      |           |                                                                                                    | Service 1: Indiv | vidual Supports                                                                      |                 | Plan Info                                                                                                    |
| James needs          | C<br>Prov | Service Details<br>dure : Individual Supports<br>code : H2016ISE<br>rider : AddCare, Inc.<br>ation : Home |                  | 07/29/2015                                                                           | 97<br>972<br>80 | Status : A<br>2015 Start Date : 7/21/2015                                                                                            |
| Ξ                    |           |                                                                                                    |                  | \$20.00                                                                              |                 | 60                                                                                                    |
| Proce<br>Refer<br>Cl | No exp    | enditure has been posted fo                                                                               | or this service. | Individual Supports provided to J.<br>James is shown basic features of<br>equipment. |                 | Rate : \$20.00           Total Units : 18           Total Cost : \$360.00           Expended : \$200.00           Balance : \$160.00 |
| Te                   | Te        |                                                                                                    |                  | This is the first expenditure post<br>service.                                       | ed for this     | ing Te                                                                                                    |
|                      |           |                                                                                                    |                  |                                                                                      | <b>৩</b>        |                                                                                                    |

#### 5. View the posted expenditure on the grid.

| Demograph            | ics                | Plan                                                                                                    | is ≡   |                       | Documents                     |            | Notes            |            | Te       | still              | 15<br>Te                                                                                                 |
|----------------------|--------------------|----------------------------------------------------------------------------------------------------|--------|-----------------------|-------------------------------|------------|------------------|------------|----------|--------------------|----------------------------------------------------------------------------------------------------|
| PLANS                |                    |                                                                                                    | ACTION |                       |                               |            |                  |            |          | ~                  |                                                                                                    |
|                      |                    |                                                                                                    |        |                       | Service 1: Indi               | vidual Sup | ports            |            |          | 8<br>Pla           | n Info                                                                                                   |
| James needs          |                    | Service Details Procedure : Individual Supports Code : H2016ISE Provider : AddCare, Inc. Location : Home |        |                       |                               |            | Service<br>Units | Delivery D | Date     | )7<br>9/2015<br>80 | Status : A<br>Start Date : 7/21/2015                                                                     |
| Ξ                    |                    |                                                                                                    |        |                       |                               |            |                  | Total      | <b>a</b> |                    |                                                                                                    |
| Proce<br>Refer<br>Cl | Date ▼<br>07/29/15 |                                                                                                    |        | Post Date<br>10/16/15 | Clear Filter<br>Post By<br>JE |            | De               | scription  |          |                    | Rate : \$20.00<br>Total Units : 18<br>Total Cost : \$360.00<br>Expended : \$200.00<br>Balance : \$160.00 |
| Te                   | Showing 1          | to lof le                                                                                                | ntries |                       |                               |            |                  |            | <u>ি</u> | stir               |                                                                                                    |

Note: Select the line item on the grid and edit the fields to modify the expenditure detail.

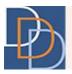

#### **View Expenditure**

All user roles are allowed to view the expenditures of an approved service. Many of the features of the grid are mentioned in the Expenditure Grid.

The following instructions discuss the procedure to view an expenditure entry.

#### To view an expenditure entry

1. Click for an appropriate service and view the menu options, shown in the following figure.

| Division of<br>Developmental                                                                                                    | 10                                     | 10                         |                                        | 100                                  | 100                                            |                                                                  |  |
|----------------------------------------------------------------------------------------------------|----------------------------------------|----------------------------|----------------------------------------|--------------------------------------|------------------------------------------------|------------------------------------------------------------------|--|
|                                                                                                    |                                        |                            |                                        |                                      |                                                | £₽ ₽                                                             |  |
| James Harmony                                                                                                    | Demographics                           | Plans ≡                    | Documents                              | Notes                                | Testir                                         |                                                                  |  |
| ID : 101304<br>Age : 29                                                                                                    | PLANS                                  | ACTIONS                    |                                        |                                      |                                                |                                                                  |  |
| DOB : 8/20/1986<br>County : Somerset                                                                                                    |                                        | Ou                         | itcome 2                               | ta<br>ta                             | Plan Info                                      |                                                                  |  |
| Program : Supports Program<br>SSN : *** - ** - 6390                                                                                         | James needs to be pro                  | wided with equipment train | Version : 1.07<br>Due Date : 9/19/2015 | Status : A<br>Start Date : 7/21/2015 |                                                |                                                                  |  |
| Medicaid ID :<br>Medicaid Type : Disability-CN Medicaid Only-NMP<br>DDD Status : Eligible For DDD Services<br>Eligibility : Age FC Medicaid |                                        |                            |                                        |                                      | Interim                                        |                                                                  |  |
|                                                                                                    | ₹5                                     |                            | Service 1:                             | Individual Supports                  |                                                | 60                                                               |  |
| Outcomes                                                                                                    | View Exceptions                        | vidual Supports            | Provider : A                           |                                      | Start Date : 7/27/2015<br>End Date : 9/18/2015 | Rate : \$20.00<br>Total Units : 18                               |  |
| Outcome 1 : \$1,840.00                                                                                                    | Expenditure nce : PCF<br>Claims : FI(A | PT                         | Location : P                           | lome                                 | Unit Type : Hour(s)<br>Frequency : Weekly      | Total Cost : \$360.00<br>Expended : \$0.00<br>Balance : \$360.00 |  |
| Outcome 2 : \$360.00                                                                                                    | Testing                                | 5                          | sting                                  | recting                              | Testir                                         | 18                                                               |  |
| Outcome 3 : \$0.00                                                                                                    | Jest                                   |                            |                                        |                                      |                                                |                                                                  |  |
| Outcome 5 : \$3,940.00                                                                                                    | Testing                                |                            |                                        |                                      |                                                |                                                                  |  |
| Outcome 6 : \$4,750.00                                                                                                    | an                                     |                            | ing                                    | ante                                 |                                                | 1g                                                               |  |

2. Click **Expenditure** and view the expenditure details of the service, as shown in the following figure.

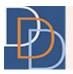

| Demograp  | hics      | PI                   | lans ≡             |             | Documents         |              | Notes |       |   | -    | restir                    | 15                                  | Te                                 |  |
|-----------|-----------|----------------------|--------------------|-------------|-------------------|--------------|-------|-------|---|------|---------------------------|-------------------------------------|------------------------------------|--|
| PLAN      |           |                      | ACT                | TIONS       |                   |              |       |       |   |      |                           |                                     |                                    |  |
|           |           |                      |                    | Ou          | itcome 2          |              |       |       | ģ |      | Pla                       | n Info                              |                                    |  |
| James nee |           |                      |                    |             | Service 2 : Assis | tive Technol | logy  |       |   | ., . | <b>8</b> .07<br>9/19/2015 | Status : A<br>Start Date : 7/21/201 | 5                                  |  |
|           |           |                      | Serv               | ice Details |                   |              |       |       |   |      | 5480                      |                                     |                                    |  |
|           | Pr        |                      |                    | al Supports |                   |              |       |       |   |      | <u>040p</u> )             |                                     |                                    |  |
|           |           |                      | : H2016IS          |             |                   |              |       |       |   |      |                           |                                     |                                    |  |
|           |           | Provider<br>Location | : AddCare          | e, Inc.     |                   |              | Units | \$20  |   |      |                           |                                     |                                    |  |
|           |           | Location             | . Home             |             |                   |              |       |       |   |      | -                         | [                                   | 50                                 |  |
|           |           |                      |                    |             |                   |              |       | Total |   |      |                           |                                     | _                                  |  |
| Pro       |           |                      |                    |             |                   |              |       |       |   |      | )15                       |                                     | Rate : \$20.00<br>Total Units : 18 |  |
| Re        | B         |                      |                    |             | Clear Filter      |              |       |       |   |      |                           | Total Cost : \$360.                 | 00                                 |  |
|           | Date      | Units                | Total              | Post Date   | Post By           | Description  |       |       |   |      | · ·                       | Expended : \$180.                   |                                    |  |
|           | 09/16/15  |                      | \$20.00            | 10/14/15    | JE                |              |       |       |   |      |                           | Balance : \$180.00                  |                                    |  |
|           | 09/09/15  | 1                    | \$20.00            | 10/14/15    | JE                |              |       |       |   |      |                           |                                     |                                    |  |
|           | 09/02/15  | 1                    | \$20.00            | 10/14/15    | JE                |              |       |       |   |      |                           |                                     |                                    |  |
| 50        |           | 1                    | \$20.00            | 10/14/15    | JE                |              |       | Notes |   |      | STI                       |                                     |                                    |  |
| 74        | 08/19/15  |                      | \$20.00            | 10/14/15    | JE                |              |       |       |   |      |                           |                                     |                                    |  |
|           | 08/12/15  |                      | \$20.00<br>\$20.00 | 10/14/15    | JE                |              |       |       |   |      |                           |                                     |                                    |  |
|           | Showing 1 |                      |                    | 10/10/10    | 5                 |              |       |       |   |      |                           |                                     |                                    |  |
|           |           |                      |                    |             |                   |              |       |       |   | \$   | in                        |                                     |                                    |  |
| TE        |           |                      |                    |             |                   |              |       |       |   |      | Lesu'                     |                                     |                                    |  |
|           |           |                      |                    |             |                   |              |       |       |   |      |                           |                                     |                                    |  |
|           |           |                      |                    |             |                   |              |       |       |   |      |                           |                                     |                                    |  |
|           |           |                      |                    |             |                   |              |       |       |   |      |                           |                                     |                                    |  |

3. Locate and click the appropriate line item to view the details of the posted expenditure.

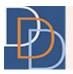

| Demograp  | hics             | P          | lans ≡                                             |                       | Documents         |              | Notes |      | -  |                                                |                                      |  |
|-----------|------------------|------------|----------------------------------------------------|-----------------------|-------------------|--------------|-------|------|----|------------------------------------------------|--------------------------------------|--|
| PLAN      |                  |            |                                                    |                       |                   |              |       |      |    |                                                |                                      |  |
|           |                  |            |                                                    | O                     | utcome 2          | 2 🚽          |       |      |    |                                                | n Info                               |  |
| James nee |                  |            |                                                    |                       | Service 2 : Assis | tive Technol | ogy   |      |    | 8.07<br>9/19/2015                              | Status : A<br>Start Date : 7/21/2015 |  |
|           |                  |            | Servio                                             | e Details             |                   |              |       |      |    |                                                |                                      |  |
|           | F                | Code       | : Individual<br>: H2016ISE<br>: AddCare,<br>: Home |                       |                   | 08/26/1      |       | 0.00 |    | 548p                                           |                                      |  |
|           |                  | ocation    | . Home                                             |                       |                   |              |       |      |    |                                                |                                      |  |
| Pro       |                  |            |                                                    |                       |                   | \$20.00      |       |      |    | )15<br>)15                                     | Rate : \$20.00<br>Total Units : 18   |  |
| Re        | B                |            |                                                    |                       | Clear Filter      | Description  |       |      |    | ) Total Cost : \$360.00<br>Expended : \$180.00 |                                      |  |
|           | Date<br>09/16/15 | Units      | Total<br>\$20.00                                   | Post Date<br>10/14/15 | Post By           |              |       |      |    |                                                | Balance : \$180.00                   |  |
|           |                  | 1          | \$20.00                                            | 10/14/15              | JE                |              |       |      |    |                                                |                                      |  |
|           | 09/02/15         |            | \$20.00                                            | 10/14/15              | JE                | <u> </u>     |       |      |    |                                                |                                      |  |
|           | 08/26/15         |            | \$20.00                                            | 10/14/15              | JE                |              | Notes |      |    | -41                                            |                                      |  |
| 76        | 08/19/15         | 1          | \$20.00                                            | 10/14/15              | JE                |              | Notes |      |    | 320                                            |                                      |  |
|           | 08/12/15         | 1          | \$20.00                                            | 10/14/15              | JE                |              |       |      |    |                                                |                                      |  |
|           | 08/05/15         |            | \$20.00                                            | 10/13/15              | JE                |              |       |      |    |                                                |                                      |  |
|           | Showing 1 t      | o 7 of 8 ( | entries                                            |                       |                   |              |       |      |    |                                                |                                      |  |
|           |                  |            |                                                    |                       |                   |              |       |      | \$ | ctin                                           |                                      |  |
| 16        |                  |            |                                                    | 10                    |                   |              | 10-   |      |    | 122                                            |                                      |  |
|           |                  |            |                                                    |                       |                   |              |       |      |    |                                                |                                      |  |

#### **Delete Expenditure**

The SFI user role has the permission to delete an expenditure entry.

The following instructions discuss the procedure for deletion.

#### To delete an expenditure entry

1. Click for an appropriate service and view the menu options, shown in the following figure.

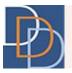

| Division of<br>Divelopmental<br>Disabilities                                                                                             | 0                    |                             |                          |                       |                                                |                                                                    |
|----------------------------------------------------------------------------------------------------|----------------------|-----------------------------|--------------------------|-----------------------|------------------------------------------------|--------------------------------------------------------------------|
| James Harmony                                                                                                    | Demographics         | o<br>Plans ≡                | Documents                | Notes                 | Testin                                         | Co V                                                               |
| ID : 101304                                                                                                    | Demographics         | Plans =                     | Documents                | Notes                 | Tesu                                           |                                                                    |
| Age : 29                                                                                                    | PLANS                | ACTIONS                     |                          |                       |                                                |                                                                    |
| DOB : 8/20/1986<br>County : Somerset                                                                                                    |                      | 0                           | utcome 2                 | f                     | Plar                                           | n Info                                                             |
| Program : Supports Program<br>SSN :                                                                                                    | lames needs to be pr | ovided with equipment trai  | ning for mobility in an  | d around the home     | Version : 1.07<br>Due Date : 9/19/2015         | Status : A<br>Start Date : 7/21/2015                               |
| Medicaid ID :<br>Medicaid Type : Disability-CN Medicaid Only-NM<br>DDD Status : Eligible For DDD Services<br>Eligibility : Age FC Medica | P                    |                             |                          |                       | Interim                                        |                                                                    |
|                                                                                                    | च्छ                  |                             | Service 1                | : Individual Supports |                                                | 60                                                                 |
| Outcomes                                                                                                    | Cl. Minur Exceptions | lividual Supports<br>016ISE | Provider :<br>Location : | AddCare_Inc_          | Start Date : 7/27/2015<br>End Date : 9/18/2015 | Rate : \$20.00<br>Total Units : 18                                 |
| Outcome 1 : \$1,840.00                                                                                                    | Expenditure nce : PC |                             |                          |                       | Unit Type : Hour(s)<br>Frequency : Weekly      | Total Cost : \$360.00<br>Expended : \$200.00<br>Balance : \$160.00 |
| Outcome 2 : \$360.00                                                                                                    | Testin               | B                           | sting                    | Testing               | Testin                                         | g                                                                  |
| Outcome 3 : \$0.00                                                                                                    | Test                 |                             |                          |                       |                                                |                                                                    |
| Outcome 5 : \$3,940.00                                                                                                    | Testin               |                             |                          |                       |                                                |                                                                    |
| Outcome 6 : \$4,750.00                                                                                                    |                      | ę.                          | ing                      | ang                   |                                                | ę.                                                                 |

2. Click **Expenditure** and view the expenditure details of the service, as shown in the following figure.

| Demograp  | hics                  | Р                           | lans ≡               |            | Documents        | Notes            |         |                   |                                           |  |  |
|-----------|-----------------------|-----------------------------|----------------------|------------|------------------|------------------|---------|-------------------|-------------------------------------------|--|--|
|           |                       |                             |                      | IONS       |                  |                  |         |                   |                                           |  |  |
|           |                       |                             |                      | Οι         | utcome 2         | c                |         | Pla               | n Info                                    |  |  |
| James nee |                       |                             |                      |            | Service 2 : Assi | stive Technology |         | 8.07<br>9/19/2015 | Status : A<br>Start Date : 7/21/2015      |  |  |
|           |                       |                             | Servi                | ce Details |                  |                  |         | 5480              |                                           |  |  |
|           | Pr                    |                             | : Individual         |            |                  |                  |         | <u>040p</u> )     |                                           |  |  |
|           |                       |                             | : H2016ISE           |            |                  |                  |         |                   |                                           |  |  |
|           |                       |                             | : AddCare,<br>: Home | Inc.       |                  | Units (\$20      |         |                   |                                           |  |  |
|           |                       | location                    | . Home               |            |                  |                  |         | ÷                 |                                           |  |  |
|           |                       |                             |                      |            |                  | Total            |         |                   |                                           |  |  |
| Pro       |                       | Clear Filter                |                      |            |                  |                  |         | )15               | Rate : \$20.00<br>Total Units : 18        |  |  |
| Re        |                       |                             |                      |            |                  |                  |         |                   | Total Cost: \$360.00                      |  |  |
|           | Date                  | Units                       | Total                | Post Date  | Post By          | Description      |         | ,                 | Expended : \$180.00<br>Balance : \$180.00 |  |  |
|           | 09/16/15              | 1                           | \$20.00              | 10/14/15   | JE               |                  |         |                   | Dalance : \$180.00                        |  |  |
|           | 09/09/15              | 1                           | \$20.00              | 10/14/15   | JE               | l                |         |                   |                                           |  |  |
|           | 09/02/15              | 1                           | \$20.00              | 10/14/15   | JE               |                  |         |                   |                                           |  |  |
| 21        | 08/26/15              | 1                           | \$20.00              | 10/14/15   | JE               | Notes            |         | sting             |                                           |  |  |
| / 4       | 08/19/15              |                             | \$20.00              | 10/14/15   | JE               |                  |         |                   |                                           |  |  |
|           | 08/12/15              |                             | \$20.00              | 10/14/15   | JE               |                  |         |                   |                                           |  |  |
|           | 08/05/15<br>Showing 1 |                             | \$20.00              | 10/13/15   | JE               | L                |         |                   |                                           |  |  |
|           |                       | Showing 1 to 7 of 8 entries |                      |            |                  |                  | \$<br>V |                   |                                           |  |  |
| 10        |                       |                             |                      |            |                  |                  | sti     |                   |                                           |  |  |
|           | 10                    |                             |                      |            |                  |                  |         |                   |                                           |  |  |
|           |                       |                             |                      |            |                  |                  |         |                   |                                           |  |  |
|           |                       |                             |                      |            |                  |                  |         |                   |                                           |  |  |

Author:DDD IT DepartmentTitle:ExpenditureApplication:iRecord

| Date:    | 10/15/2015 |
|----------|------------|
| Page:    | 19         |
| Version: | 1.0        |

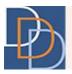

| 3  | Locate | and o | click the | annro | nriate l | line   | item    | for | deletion. |  |
|----|--------|-------|-----------|-------|----------|--------|---------|-----|-----------|--|
| э. | LOCULC | ana   |           | appio | priace   | iiii C | itterii | 101 | uciction. |  |

| Demograp  | hics                 | Р           | lans ☰             |                      | Documents         |              | Notes |       |          |                           |                                              |          |  |
|-----------|----------------------|-------------|--------------------|----------------------|-------------------|--------------|-------|-------|----------|---------------------------|----------------------------------------------|----------|--|
| PLAP      |                      |             |                    | IONS                 |                   |              |       |       |          |                           |                                              |          |  |
|           |                      |             |                    | Ou                   | itcome 2          | 4=2          |       |       |          |                           | Plan Info                                    |          |  |
| James nee |                      |             |                    |                      | Service 2 : Assis | tive Technol | logy  |       |          | <b>8</b> .07<br>9/19/2015 | Status : A<br>Start Date : 7/21/2015         |          |  |
|           |                      |             | Servi              | ce Details           |                   |              |       |       |          |                           |                                              |          |  |
|           | Pro                  | ocedure     | : Individual       | I Supports           |                   | (08/26/15    |       |       |          |                           |                                              |          |  |
|           |                      |             | : H2016ISI         |                      |                   |              |       |       |          |                           |                                              |          |  |
|           |                      |             | AddCare            | , Inc.               |                   | 1            | ) (\$ | 20.00 |          |                           |                                              |          |  |
|           | L                    | ocation     | : Home             |                      |                   |              |       |       |          | -                         |                                              | $\odot$  |  |
| =         |                      |             |                    |                      |                   | \$20.00      |       |       |          |                           | Ē                                            | <b>W</b> |  |
| Pro       |                      |             |                    |                      |                   | \$20.00      |       |       |          | )15                       | Rate : \$20.00                               |          |  |
|           |                      |             |                    |                      |                   |              |       |       |          | )15                       | Total Units : 18                             |          |  |
| Re        | Da                   |             |                    |                      | Clear Filter      | Description  |       |       |          |                           | Total Cost : \$360.00<br>Expended : \$180.00 |          |  |
|           | Date                 | Units       | Total              | Post Date            | Post By           |              |       |       |          |                           | Balance : \$180.00                           |          |  |
|           | 09/16/15             |             | \$20.00            | 10/14/15             | JE                |              |       |       |          |                           |                                              |          |  |
|           |                      | 1           | \$20.00            | 10/14/15             | JE                |              |       |       |          |                           |                                              |          |  |
|           | 09/02/15<br>08/26/15 |             | \$20.00<br>\$20.00 | 10/14/15<br>10/14/15 | JE                |              |       |       |          | in                        |                                              |          |  |
| 76        | 08/19/15             |             | \$20.00            | 10/14/15             | JE                |              | Notes |       |          | SU                        |                                              |          |  |
|           |                      | 1           | \$20.00            | 10/14/15             | JE                |              |       |       |          |                           |                                              |          |  |
|           | 08/05/15             | 1           | \$20.00            | 10/13/15             | JE                |              |       |       |          |                           |                                              |          |  |
|           | Showing 1 t          | to 7 of 8 e | entries            |                      | ( <u>)</u>        |              |       |       |          |                           |                                              |          |  |
|           | Î                    |             |                    |                      |                   |              |       |       | <u> </u> | rin                       |                                              |          |  |
| TE        | _                    | _           |                    | 10                   |                   |              | 10-   |       |          | Les Cri                   |                                              |          |  |
|           |                      |             |                    |                      |                   |              |       |       |          |                           |                                              |          |  |
|           |                      |             |                    |                      |                   |              |       |       |          |                           |                                              |          |  |
|           |                      |             |                    |                      |                   |              |       |       |          |                           |                                              |          |  |

4. Click (available only for the SFI) to delete the expenditure entry, highlighted in the following figure. The entry is now removed from the grid.

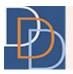

| Demographics |                             | Pla                                                   | ns ≡                 |                         | Documents   |                                      | Notes |    |                   |                                                                    |                                    |   |  |  |
|--------------|-----------------------------|-------------------------------------------------------|----------------------|-------------------------|-------------|--------------------------------------|-------|----|-------------------|--------------------------------------------------------------------|------------------------------------|---|--|--|
| PLANS        |                             |                                                       |                      |                         |             |                                      |       |    |                   |                                                                    |                                    |   |  |  |
| Outcome 2    |                             |                                                       |                      |                         |             |                                      | æ     |    |                   |                                                                    | Plan Info                          |   |  |  |
| James nee    | ames nee Service 2 : Assis  |                                                       |                      |                         |             |                                      | logy  |    | 8.07<br>9/19/2015 | Status : A<br>Start Date : 7/21/2015                               | ;                                  |   |  |  |
|              |                             |                                                       | Servio               | ce Details              |             |                                      |       |    |                   | 1                                                                  |                                    |   |  |  |
|              | Р                           | cedure : I<br>Code : F<br>Provider : A<br>ocation : F | H2016ISE<br>AddCare, |                         |             | 08/26/15<br>1 (\$20.00)<br>(\$20.00) |       |    |                   | 5480<br>                                                           |                                    |   |  |  |
| Pro          |                             |                                                       |                      |                         |             | 320.00                               |       |    |                   | )15<br>)15                                                         | Rate : \$20.00<br>Total Units : 18 | ) |  |  |
| Re           | Dare Units Total Post Date  |                                                       |                      | Clear Filter<br>Post By | Description |                                      |       |    |                   | Total Cost : \$360.00<br>Expended : \$180.00<br>Balance : \$180.00 |                                    |   |  |  |
|              | 09/16/15                    | 1 S                                                   | 20.00                | 10/14/15                | JE          |                                      |       |    |                   |                                                                    |                                    |   |  |  |
|              | 09/09/15<br>09/02/15        |                                                       | 20.00                | 10/14/15<br>10/14/15    | JE          |                                      |       |    |                   | •                                                                  |                                    |   |  |  |
| 50           | 08/26/15                    |                                                       | 20.00 Ju             | 10/14/15                | JE          |                                      | Not   | es |                   | STI                                                                |                                    |   |  |  |
| 1,4          | 08/19/15<br>08/12/15        |                                                       | 20.00 ×              | 10/14/15                | JE          |                                      |       |    |                   |                                                                    |                                    |   |  |  |
|              | 08/05/15                    |                                                       | 20.00                | 10/14/15                | JE          |                                      |       |    |                   |                                                                    |                                    |   |  |  |
| Ta           | Showing 1 to 7 of 8 entries |                                                       |                      |                         |             | ٣                                    |       |    |                   | sting                                                              |                                    |   |  |  |
|              |                             |                                                       |                      |                         |             |                                      |       |    |                   |                                                                    |                                    |   |  |  |

5. A confirmation message appears, as shown below. Click 🖌 to confirm deletion of the expenditure entry.

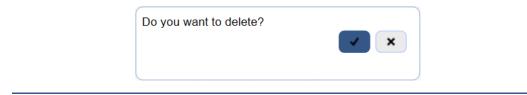

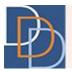

#### **User Privileges**

The table indicates the user role permissions for **Expenditure**.

| Feature               | SWAC         | WAC          | SCS | SC | SC-VO | vo | VO-TS        | SFI | FI | FI-VO        |
|-----------------------|--------------|--------------|-----|----|-------|----|--------------|-----|----|--------------|
| Expenditure           |              |              |     |    |       |    |              |     |    |              |
| View Expenditure      | $\checkmark$ | $\checkmark$ | V   | V  | V     | V  | V            | V   | V  | $\checkmark$ |
| Post Expenditure      |              |              |     |    |       |    | $\checkmark$ | V   | V  |              |
| Edit Expenditure      |              |              |     |    |       |    | V            | V   | V  |              |
| Delete<br>Expenditure |              |              |     |    |       |    |              | V   |    |              |